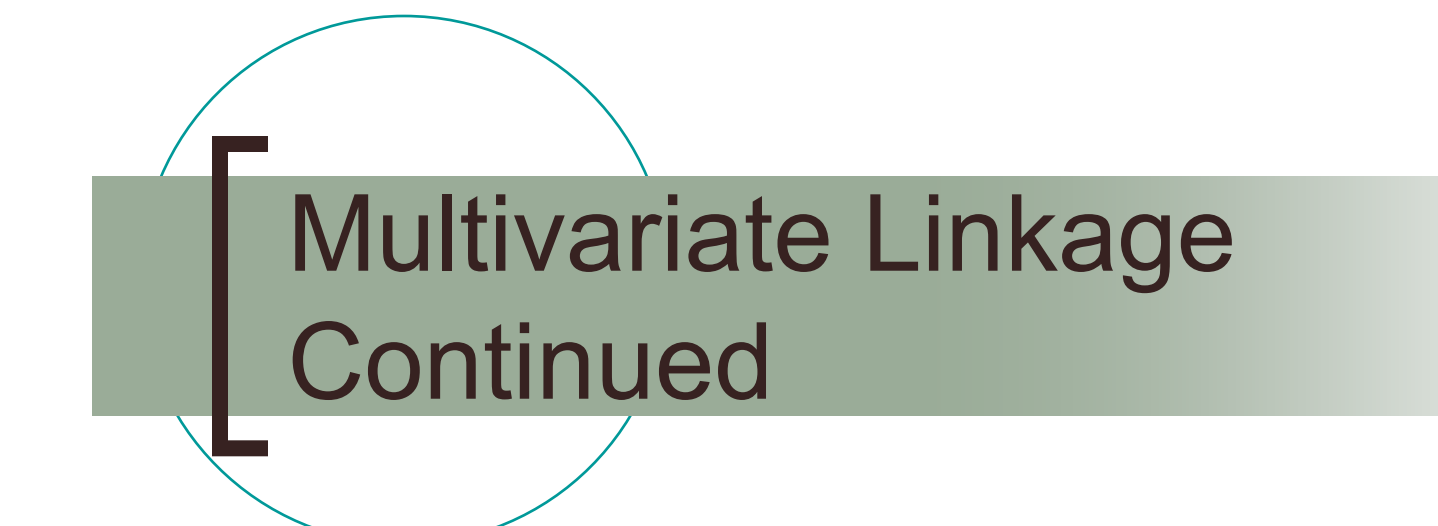

Sarah MedlandQueensland Institute of Medical Research

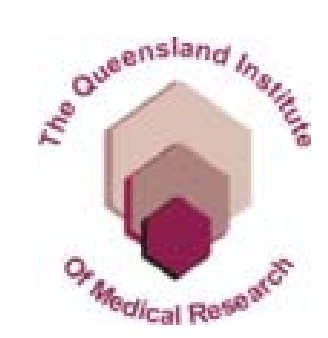

#### Running a loop

- **Alternate method for running all** markers is to run a 'repeat' script
	- $\circ$  multi\_repeat.mx
		- #repeat *n* where *n* is number of times the loop will run
		- Use 'exit' at the end of your last group
		- End the script with #end repeat
		- Can refer to *i* using \$repeat\_number where *i* is the number of the current repeat

#### Results change in chi-square

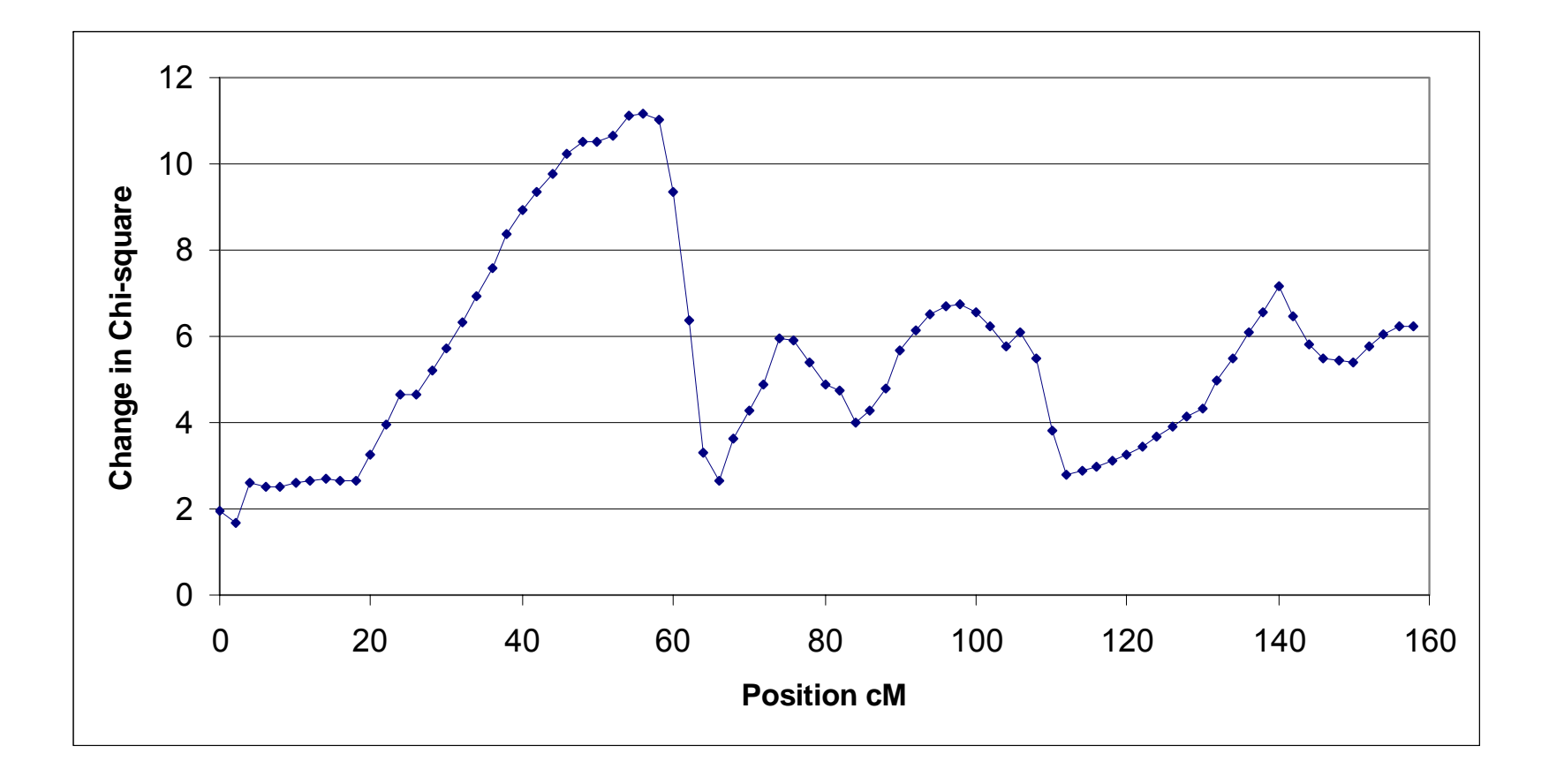

# Probability

- $\mathcal{L}_{\mathcal{A}}$  Calculating the p-value can be problematic for MV linkage
- ■ Univariate Linkage (1 QTL estimate)

#### Univariate Linkage: (1 QTL estimate)

Under standard conditions, twice the difference in natural log-likelihood between models is distributed asymptotically as a  $\chi^2$  distribution with degrees of freedom equal to the difference in the number of parameters between the models

#### **BUT**

In linkage analysis, the likelihood ratio test is conducted under *non-standard* conditions That is, the true value of some of the parameters under the null hypothesis (i.e.  $\sigma_q$  $2=$ 0) are located on the boundary of the parameter space defined by the alternative hypothesis. Under these conditions, the likelihood ratio statistic is distributed as a mixture of  $\chi^2$  distributions, with the mixing proportions determined by the geometry of the parameter space. For example, in the case of a univariate VC linkage analysis, the test is asymptotically distributed as a 50:50 mixture of  $\chi_1^2$  and a point mass at zero (Self & Liang, 1987).

# In practical terms...

p. **■ Univariate linkage** 

> $\circ$  50:50 mixture 0,  $\chi_1^2$

**Calculate p-value for**  $X_1$  and divide by 2  $\chi_1^{\,2}$ 

LOD score =∆χ²/4.6

# In practical terms...

 $\left\vert \cdot\right\vert$ Bivariate linkage

○ 25:50:25 mixture 0, 
$$
\chi_1^2
$$
,  $\chi_2^2$ 

o  
Calculate: 
$$
p = \frac{\chi_1^2}{2} + \frac{\chi_2^2}{4}
$$

#### 3+

- The mixture starts becoming very complex
- **Begins to approach**  $\mathcal{X}_q$  **- where q is the** number of QTL parameters estimated (Marlow et al., 2003) 2 $\boldsymbol{\mathcal{X}}_q^-$
- Simulation is the best approach 2
- **Alt.** can use  $\chi^2$  but this will be a conservative test  $\boldsymbol{\mathcal{X}}_q^-$

# Graphical representation

- $\blacksquare$  -LOG $_{10}$ p
- Back convert the p-value to a chisquare on 1 df and compute the LOD score as  $\Delta x^2/4.6$
- **Graph the p values**

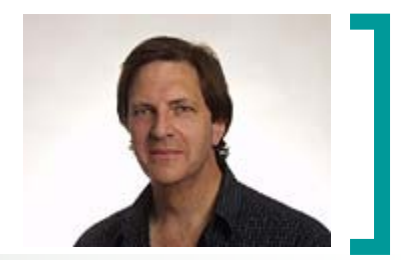

#### Viewpoint

Harry Beeby

- Graph the linkage results using viewpoint
	- ${\color{black} \bigcirc}$ Open by double clicking
	- ${\color{black} \bigcirc}$ Go to file and open the file uni-graph.txt
	- ${\color{black} \bigcirc}$ Chose a univariate plot
	- ${\color{black} \bigcirc}$  Go to Edit - select plotted columns and select -log(10)p & backconvert
	- $\circ$  Go to Edit line attributes change colours

## Viewpoint

- Nested model in which proportion of QTL variance was equated at each time point
- Result called 'LOD1\_parameter' add it back into the graph

**G4:Constraint Group** Constriant **Begin Matrices:** U Computed nvar nvar =V1 **P Full 1 nuar free** End Matrices; Begin Algebra;  $D = \frac{1}{2}$  (U) : End Algebra ; Constraint D=P : **END** 

Does the equated model 'perform' better than the full model?

Why?/Why not?

# Check the path coefficents

- $\mathbb{R}^n$  Explore the linkage results using veiwpoint
	- ${\color{black} \bigcirc}$ Go to file and open the file multi-graph.txt
	- $\circ$  Chose a multivariate plot
	- ${\color{black} \bigcirc}$ Explore the path coefficents
- Compare to the multivariate graph of demoprints.txt

More information about viewpoint in viewpoint.ppt

#### Viewdist

 $\blacksquare$  Find the families that contribute the most & the least to the LOD score using viewdist

- ${\color{black} \bigcirc}$  Input data will be %p files from the null and linkage models – marker 58
- ${\bigcirc}$ Open by double clicking
- $\circ$  Go to file and open difference file
	- The first file to read in is null.p
	- The second is marker58.p

### Viewdist

- Chose an 'internal plot'
- Define column mappings
	- ${\color{black} \bigcirc}$ Graph column 2
	- ${\color{black} \bigcirc}$ Do not change other defaults
- $\mathbb{R}^n$  Find the 3 'highest' families and look to see if they are outliers at marker58
	- $\bigcirc$ Open file maker58.p
	- ${\bigcirc}$ Chose a 'normal plot'
	- ${\color{black} \bigcirc}$ Graph column 4

# Viewdist

- $\mathcal{L}^{\mathcal{L}}$  Conclusion are they outliers?
	- $\circ$  If so what would this mean
	- $\circ$  If so may want to rerun the linkage in this region excluding these families

More information about viewdist in viewdist.ppt